# **BAB V**

## **IMPLEMENTASI DAN PENGUJIAN SISTEM**

#### **5.1 IMPLEMENTASI PROGRAM**

Implementasi program digunakan untuk menerapkan perancangan halaman yang ada pada program dengan rancangan input output yang telah dibuat di bab IV. Dalam implementasi program, penulis menggunakan *software* yaitu : *browser firefox* dan XAMPP dalam menjalankannya. Adapun implementasi program sistem informasi pembelian dan penjualan pada TB. Sahabat Bangunan Jambi, yang terdiri dari :

1. Halaman Beranda

Halaman beranda merupakan tampilan awal admin atau karyawan setelah melakukan *login* dengan menampilkan informasi mengenai gambaran umum dari TB. Sahabat Bangunan Jambi dan juga terdapat menu-menu atau link untuk menghubungkan ke halaman lainnya. Gambar 5.1 beranda merupakan hasil implementasi dari rancangan pada gambar 4.39.

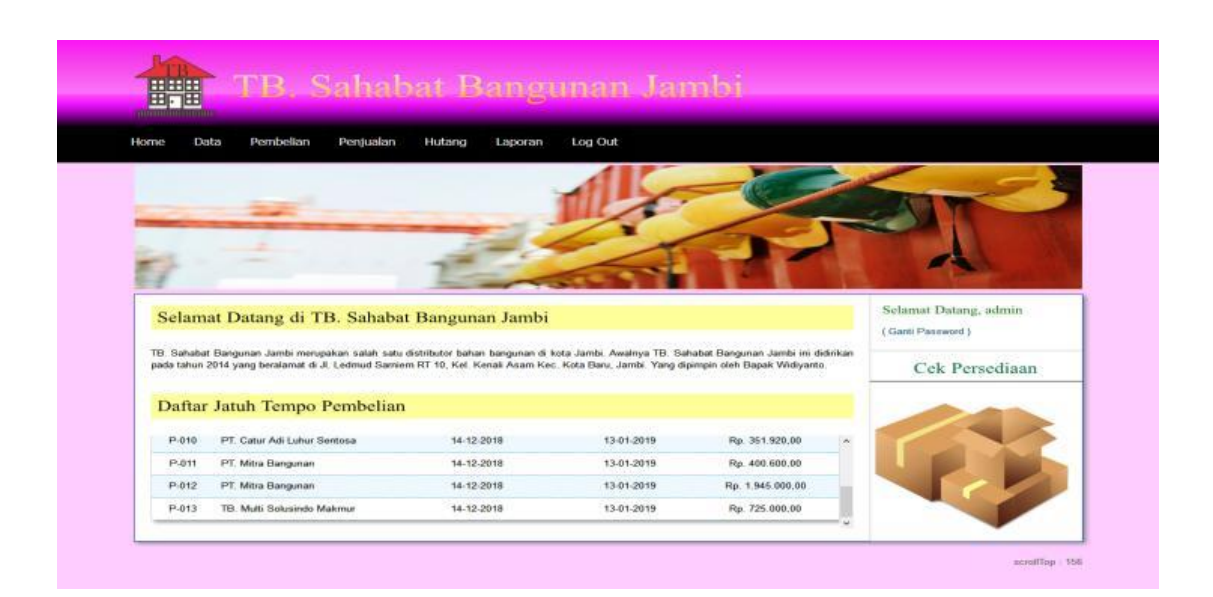

**Gambar 5.1 Beranda**

2. Halaman Laporan *User*

Halaman laporan *user* merupakan tampilan yang berisikan informasi mengenai data *user* yang terdiri dari nama, *username*, alamat, telepon, dan status serta terdapat tombol untuk mencetak laporan tersebut. Gambar 5.2 laporan *user* merupakan hasil implementasi dari rancangan pada gambar 4.40.

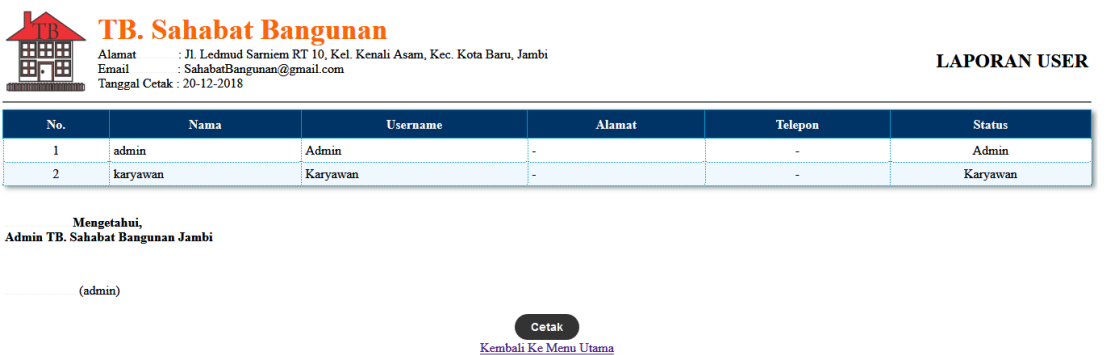

**Gambar 5.2 Laporan** *User*

#### 3. Halaman Laporan Pelanggan

Halaman laporan pelanggan merupakan tampilan yang berisikan informasi mengenai data pelanggan, yang terdiri dari : nama pelanggan, alamat, email, dan telepon serta terdapat tombol untuk mencetak laporan tersebut. Gambar 5.3 laporan pelanggan merupakan hasil implementasi dari rancangan pada gambar 4.41.

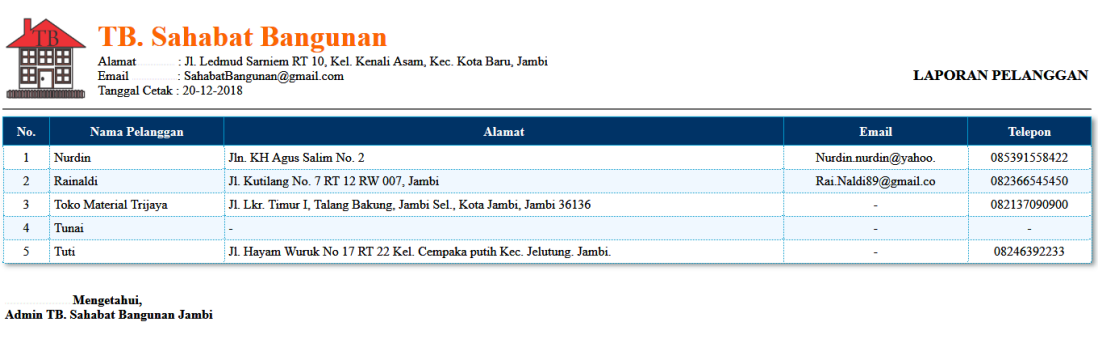

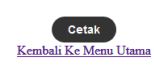

**Gambar 5.3 Laporan Pelanggan**

4. Halaman Laporan Pemasok

 $(admin)$ 

Halaman laporan pemasok merupakan tampilan yang berisikan informasi mengenai data pemasok, yang terdiri dari : nama pemasok, alamat, email, dan telepon serta terdapat tombol untuk mencetak laporan tersebut. Gambar 5.4 laporan pemasok merupakan hasil implementasi dari rancangan pada gambar 4.42.

|                | <b>TB. Sahabat Bangunan</b><br><b>FRIFIFE</b><br>: Jl. Ledmud Sarniem RT 10, Kel. Kenali Asam, Kec. Kota Baru, Jambi<br>Alamat<br>: SahabatBangunan@gmail.com<br>Email<br>Tanggal Cetak: 28-11-2018 |                                                                                                    | <b>LAPORAN PEMASOK</b>          |                |
|----------------|----------------------------------------------------------------------------------------------------|----------------------------------------------------------------------------------------------------|---------------------------------|----------------|
| No.            | <b>Nama Pemasok</b>                                                                                                    | <b>Alamat</b>                                                                                                   | Email                           | <b>Telepon</b> |
|                | PT. Catur Adi Luhur Sentosa                                                                                                    | Jl. Tembusan Terminal RT.012 RW.005-Palembang                                                                   | caturadiluhur sentosa@gmail.com | 082882030651   |
| $\overline{2}$ | PT. Mitra Bangunan                                                                                                    | Jl. Pattimura No.88, Kenali Besar, Kota Baru, Kota Jambi, Jambi 36361                                           | Mitrabangunan@yahoo.com         | $0741 - 63668$ |
| 3              | TB. Multi Solusindo Makmur                                                                                                    | Jl. Fatahillah simpang gado gado selincah Jl. Lingkar timur, Payo Selincah, Jambi Tim., Kota Jambi, Jambi 36139 | $msm$ bangunan@gmail.com        | 085227756789   |
|                | Mengetahui,<br>Admin TB. Sahabat Bangunan Jambi<br>(admin)                                                                                                    |                                                                                                    |                                 |                |
|                |                                                                                                    | Cetak<br>Kembali Ke Menu Utama                                                                                  |                                 |                |

**Gambar 5.4 Laporan Pemasok**

5. Halaman Laporan Barang

Halaman laporan barang merupakan tampilan yang berisikan informasi mengenai data barang, yang terdiri dari : nama barang, kategori, stok, harga beli, dan harga jual serta terdapat tombol untuk mencetak laporan tersebut. Gambar 5.5 laporan barang merupakan hasil implementasi dari rancangan pada gambar 4.43.

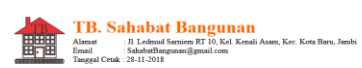

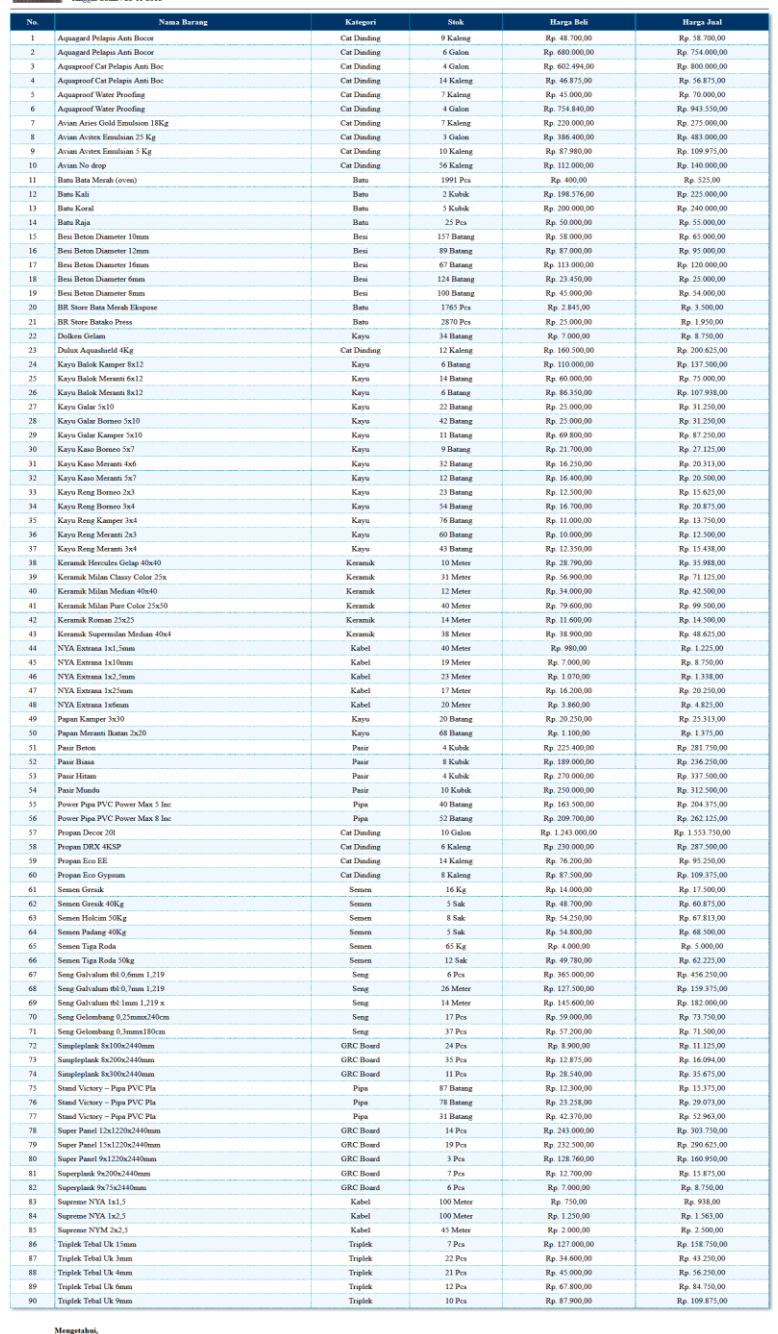

Mengetahui,<br>Admin TB. Sahabat Bangunan Jambi  ${\rm (sdmin)}$ 

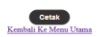

**Gambar 5.5 Laporan Barang**

**LAPORAN BARANG** 

6. Halaman Laporan Pembelian

Halaman laporan pembelian merupakan tampilan yang berisikan informasi mengenai data pembelian, yang terdiri dari : no. pembelian, pemasok, tanggal, nama barang, harga beli, dan total pembelian serta terdapat tombol untuk mencetak laporan tersebut. Gambar 5.6 laporan pembelian merupakan hasil implementasi dari rancangan pada gambar 4.44.

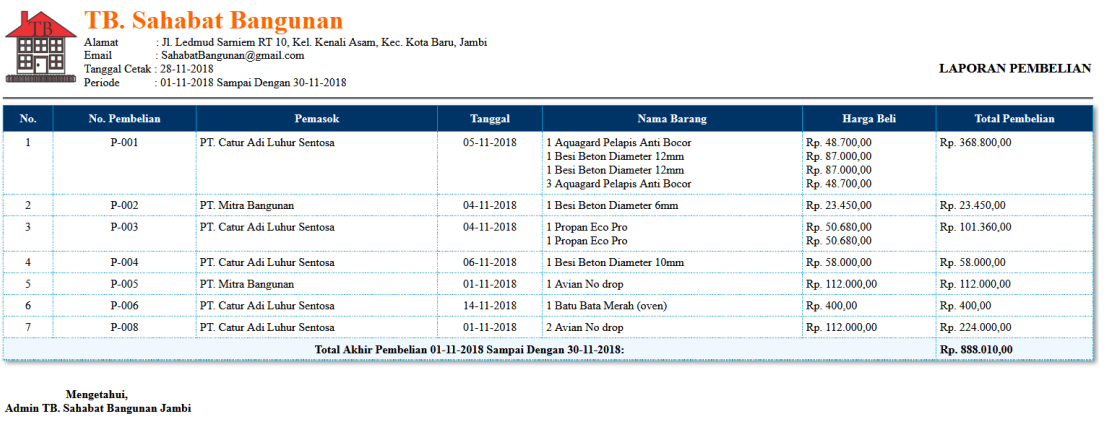

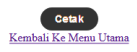

#### **Gambar 5.6 Laporan Pembelian**

7. Halaman Laporan Retur Pembelian

(admin)

Halaman laporan retur pembelian merupakan tampilan yang berisikan informasi mengenai data retur pembelian per transaksi, seperti: no.pembelian, no. retur, pemasok, tanggal, nama barang, jumlah barang, harga retur dan total retur serta terdapat tombol untuk mencetak laporan tersebut. Gambar 5.7 laporan retur pembelian merupakan hasil implementasi dari rancangan pada gambar 4.45.

|                                                                                    | <b>Harga Retur</b> | <b>Jumlah Barang</b> | <b>Nama Barang</b>      | <b>Tanggal</b> | <b>Pemasok</b>              | No. Retur | No. Pembelian | No. |
|------------------------------------------------------------------------------------|--------------------|----------------------|-------------------------|----------------|-----------------------------|-----------|---------------|-----|
| Rp. 127.000,00                                                                     | Rp. 127.000,00     |                      | 1 Triplek Tebal Uk 15mm | 14-12-2018     | PT. Catur Adi Luhur Sentosa | 15        | P-008         |     |
| Rp. 725.000,00                                                                     | Rp. 725.000,00     | 1                    | 1 Dulux Aquashield 20Kg | 14-12-2018     | TB. Multi Solusindo Makmur  | 23        | $P-013$       |     |
| Rp. 852.000,00                                                                     |                    |                      |                         |                |                             |           |               |     |
| $\overline{2}$<br>Total Akhir Retur Pembelian 01-12-2018 Sampai Dengan 31-12-2018: |                    |                      |                         |                |                             |           |               |     |

**Gambar 5.7 Laporan Retur Pembelian**

8. Halaman Laporan Hutang Pembelian

Halaman laporan hutang pembelian merupakan tampilan yang berisikan informasi mengenai data hutang pembelian per transaksi, seperti: nama pemasok dan total hutang serta terdapat tombol untuk mencetak laporan tersebut. Gambar 5.8 laporan hutang pembelian merupakan hasil implementasi dari rancangan pada gambar 4.46.

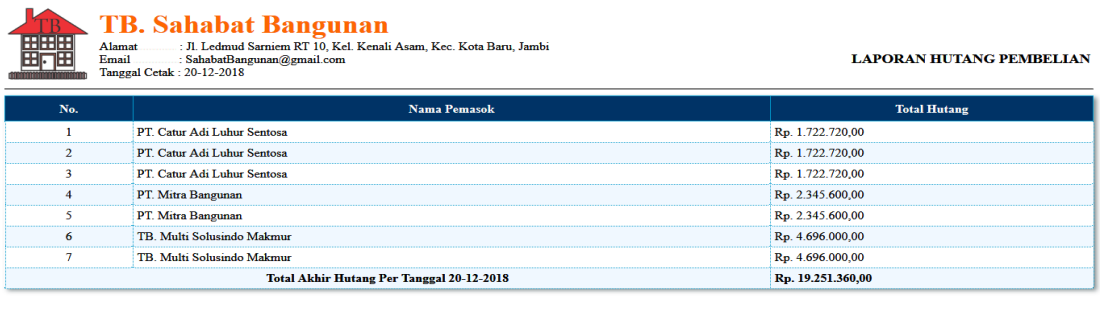

Mengetahui,<br>Admin TB. Sahabat Bangunan Jambi

(admin)

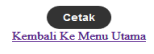

**Gambar 5.8 Laporan Hutang Pembelian**

9. Halaman Laporan Penjualan

Halaman laporan penjualan merupakan tampilan yang berisikan informasi mengenai data penjualan, yang terdiri dari : no. faktur, pelanggan, tanggal, nama barang, harga jual dan total penjualan serta terdapat tombol untuk mencetak laporan tersebut. Gambar 5.9 laporan penjualan merupakan hasil implementasi dari rancangan pada gambar 4.47.

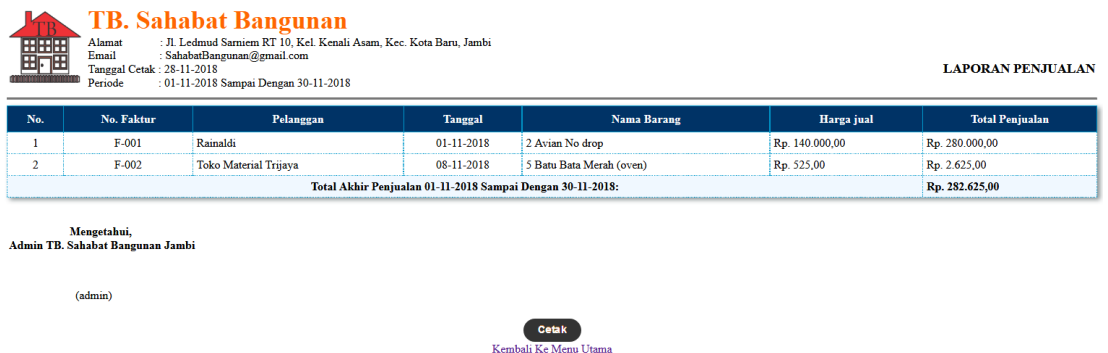

**Gambar 5.9 Laporan Penjualan**

#### 10. Halaman Laporan Retur Penjualan

Halaman laporan retur penjualan merupakan tampilan yang berisikan informasi mengenai data retur penjualan per transaksi, seperti: no.penjualan, no. retur, pelanggan, tanggal, nama barang, jumlah barang, harga retur, dan total retur serta terdapat tombol untuk mencetak laporan tersebut. Gambar 5.10 laporan retur penjualan merupakan hasil implementasi dari rancangan pada gambar 4.48.

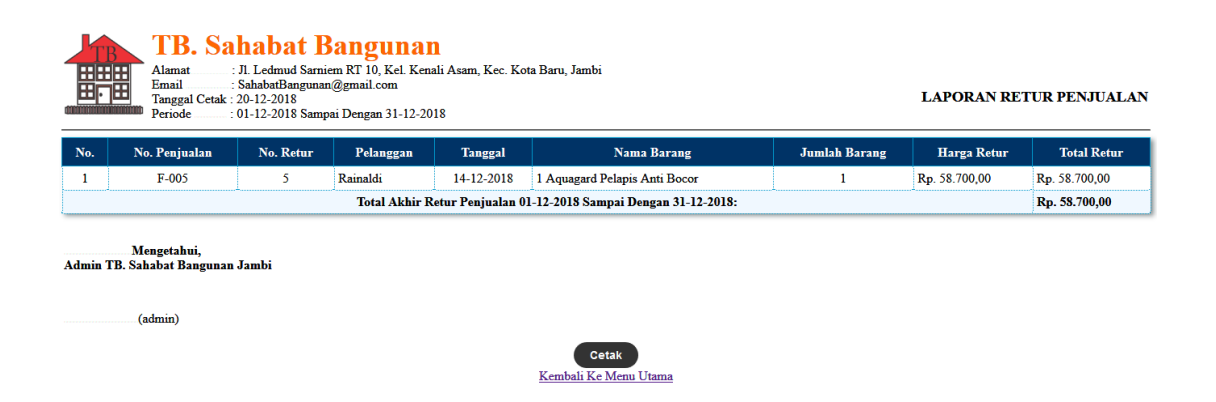

**Gambar 5.10 Laporan Retur Penjualan**

#### 11. Halaman Laporan Hutang Penjualan

Halaman laporan hutang penjualan merupakan tampilan yang berisikan informasi mengenai data hutang pembelian per transaksi, seperti: nama pelanggan dan total hutang serta terdapat tombol untuk mencetak laporan tersebut. Gambar 5.11 laporan hutang penjualan merupakan hasil implementasi dari rancangan pada gambar 4.49.

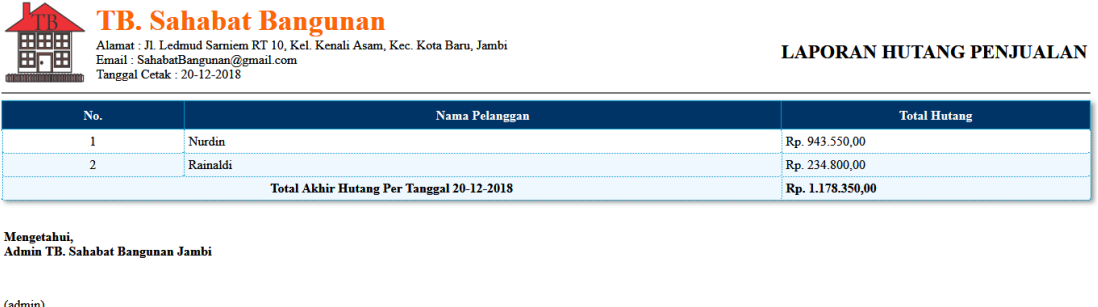

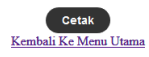

**Gambar 5.11 Laporan Hutang Penjualan**

#### 12. Halaman *Login*

Halaman *login* merupakan *form* yang berisikan *field username* anda dan *password*  yang wajib diisi dengan benar untuk dapat masuk ke halaman utama. Gambar 5.12 *login* merupakan hasil implementasi dari rancangan pada gambar 4.50.

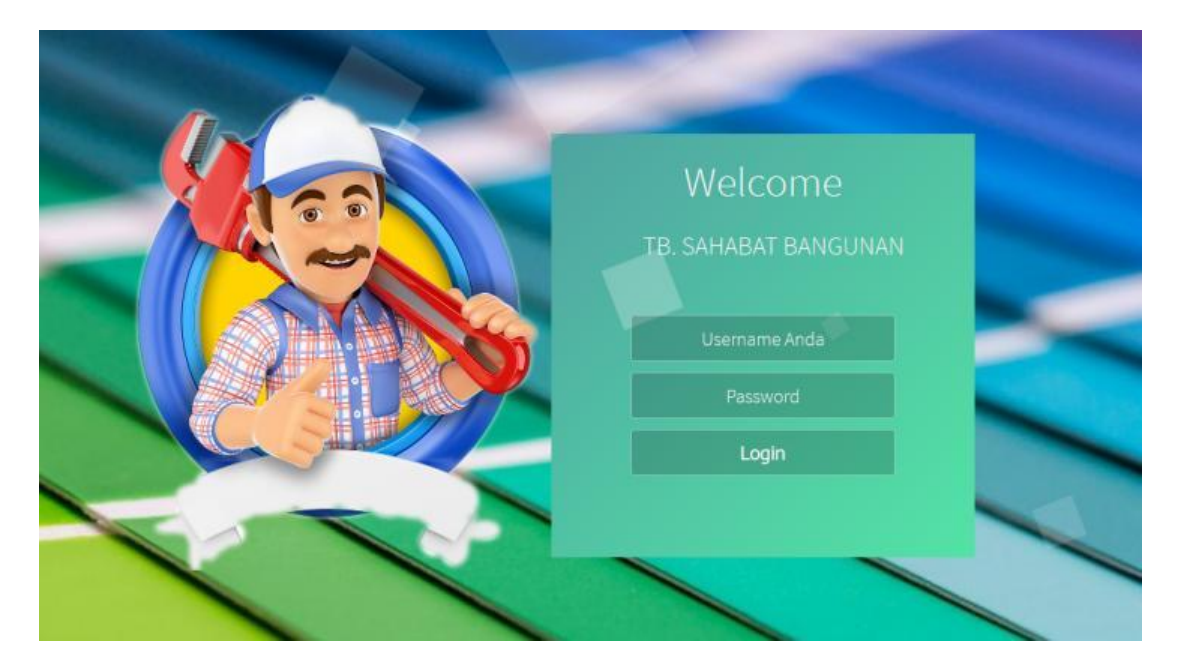

**Gambar 5.12** *Login*

#### 13. Halaman *User*

Halaman *user* merupakan halaman yang terdapat *field* yang wajib diisi untuk menambah data *user* yang baru ketika mengklik *link* tambah user dan tabel yang menampilkan informasi yang telah ditambahkan serta opsi untuk mengubah dan menghapus data sesuai dengan kebutuhannya. Gambar 5.13 *user* merupakan hasil implementasi dari rancangan pada gambar 4.51.

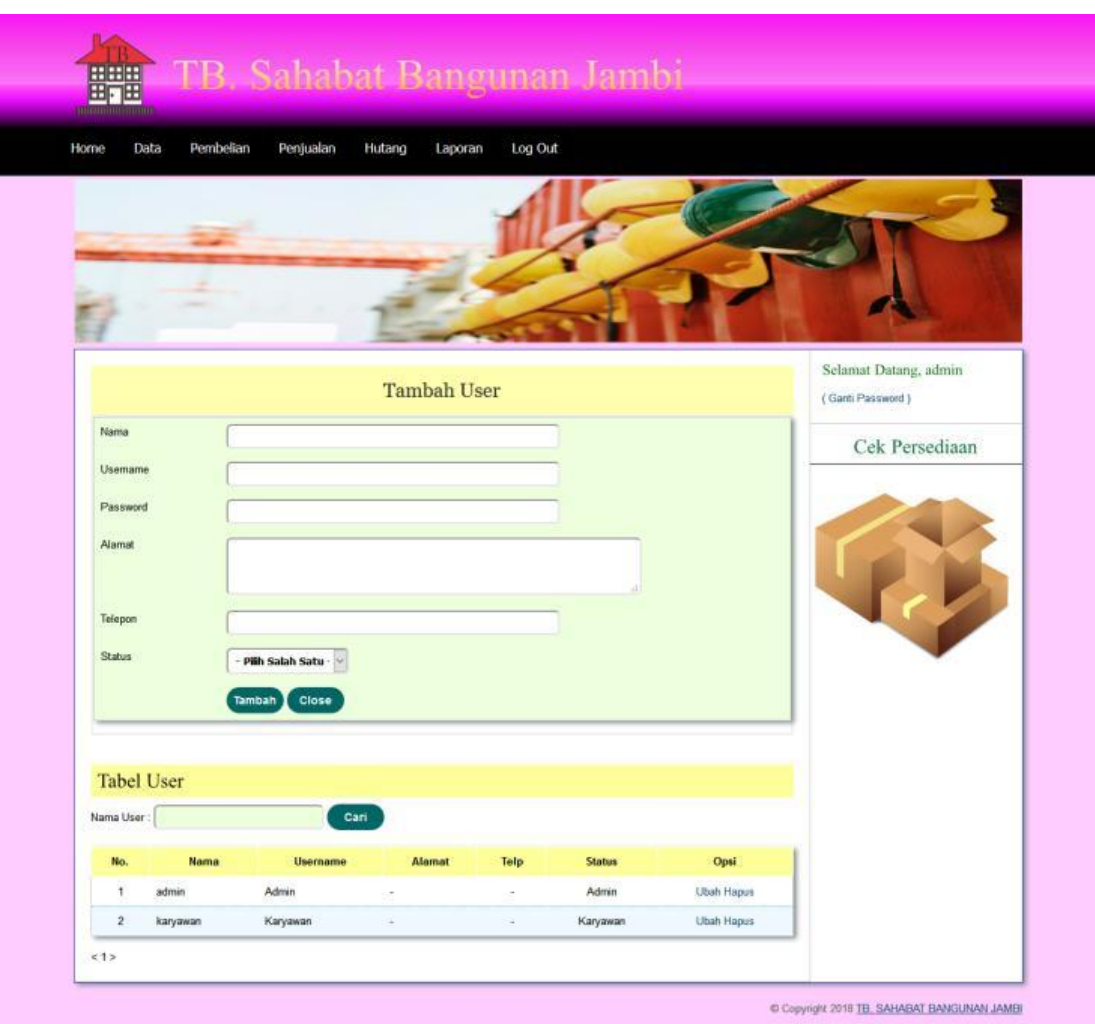

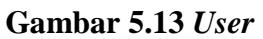

14. Halaman Pemasok

Halaman pemasok merupakan halaman yang terdapat *field* yang wajib diisi untuk menambah data pemasok yang baru ketika mengklik *link* tambah pemasok dan tabel yang menampilkan informasi yang telah ditambahkan serta opsi untuk mengubah dan menghapus data sesuai dengan kebutuhannya. Gambar 5.14 pemasok merupakan hasil implementasi dari rancangan pada gambar 4.52.

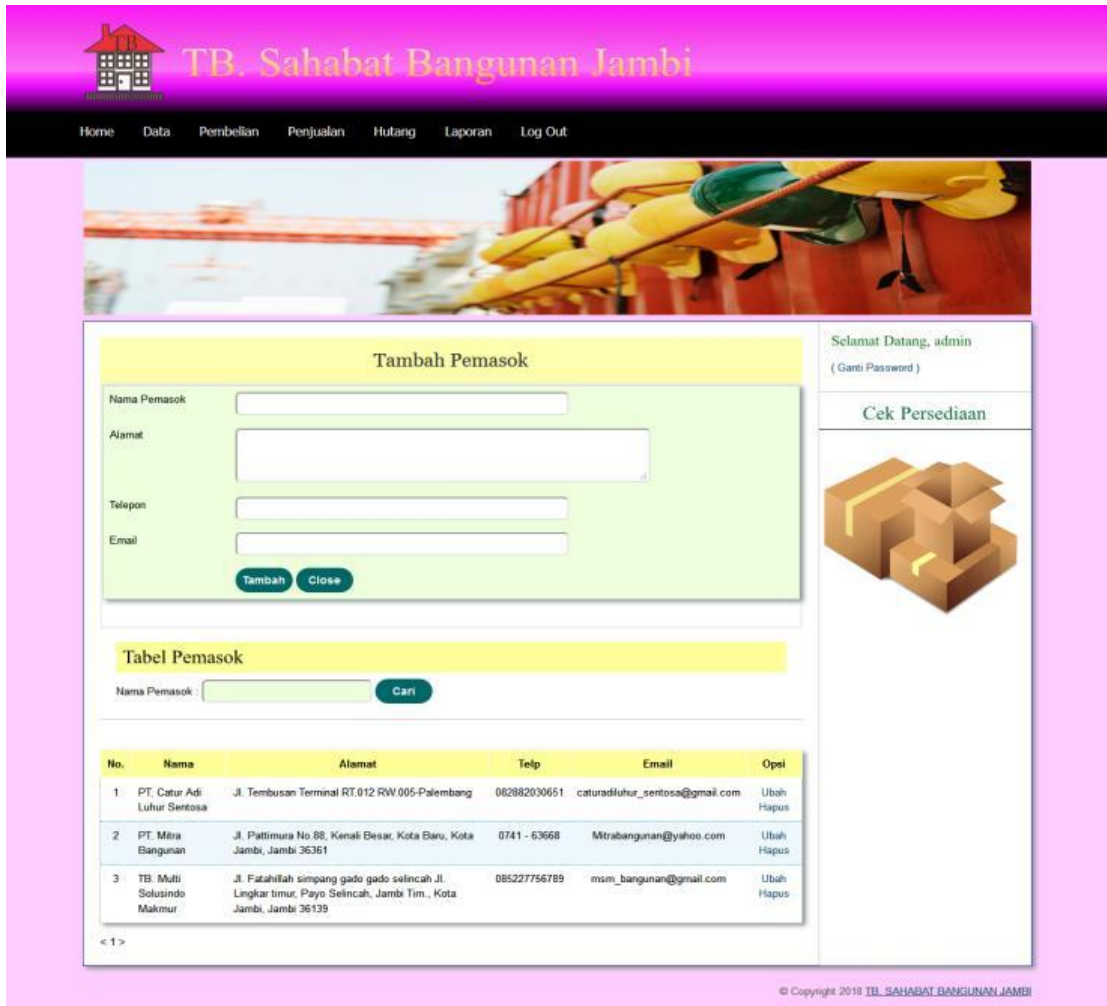

**Gambar 5.14 Pemasok**

## 15. Halaman Pelanggan

Halaman pelanggan merupakan halaman yang terdapat *field* yang wajib diisi untuk menambah data pelanggan yang baru ketika mengklik *link* tambah pelanggan dan tabel yang menampilkan informasi yang telah ditambahkan serta opsi untuk mengubah dan menghapus data sesuai dengan kebutuhannya. Gambar 5.15 pelanggan merupakan hasil implementasi dari rancangan pada gambar 4.53.

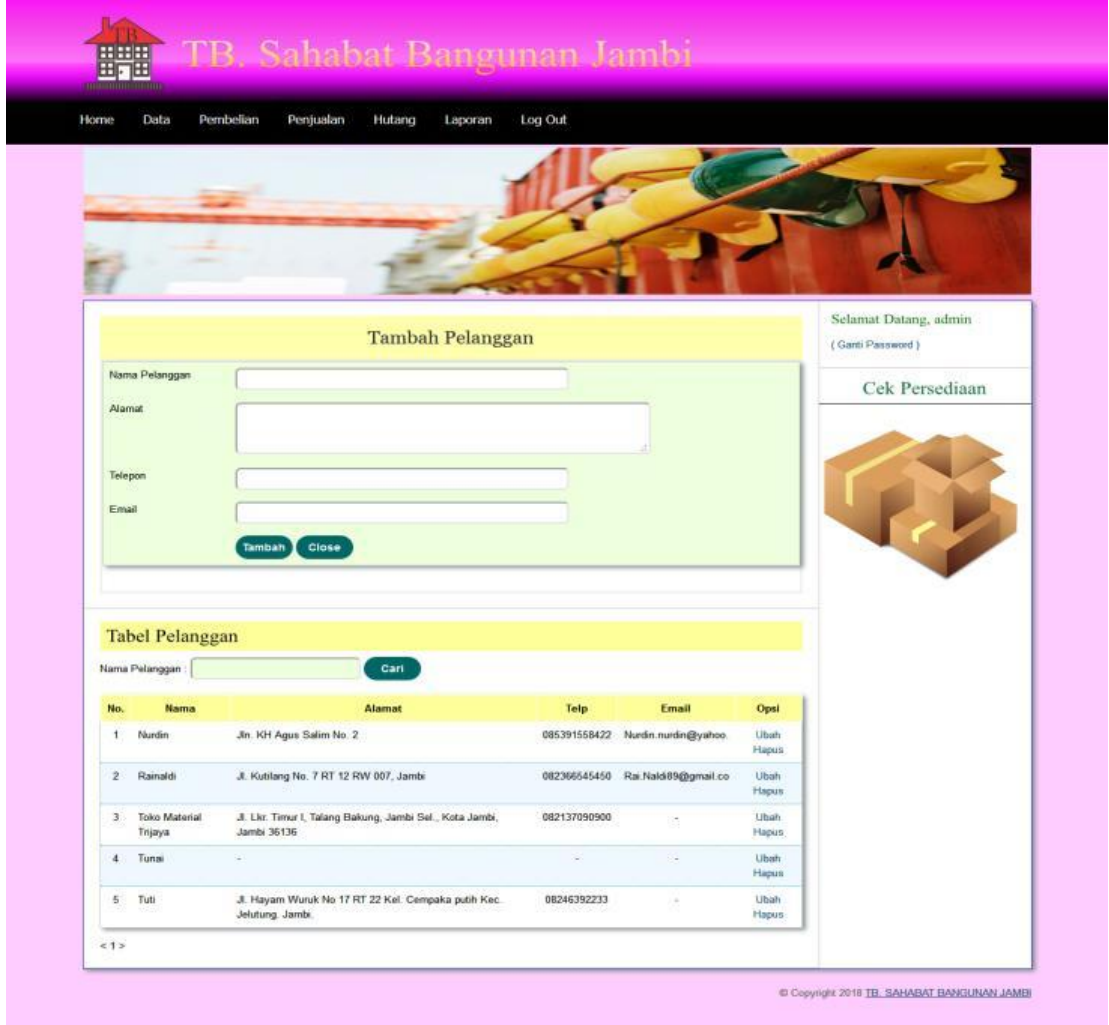

**Gambar 5.15 Pelanggan**

# 16. Halaman Kategori Barang

Halaman kategori barang merupakan halaman yang terdapat *field* yang wajib diisi untuk menambah data kategori barang yang baru ketika mengklik *link* tambah kategori dan tabel yang menampilkan informasi yang telah ditambahkan serta opsi untuk menghapus data sesuai dengan kebutuhannya. Gambar 5.16 kategori merupakan hasil implementasi dari rancangan pada gambar 4.54.

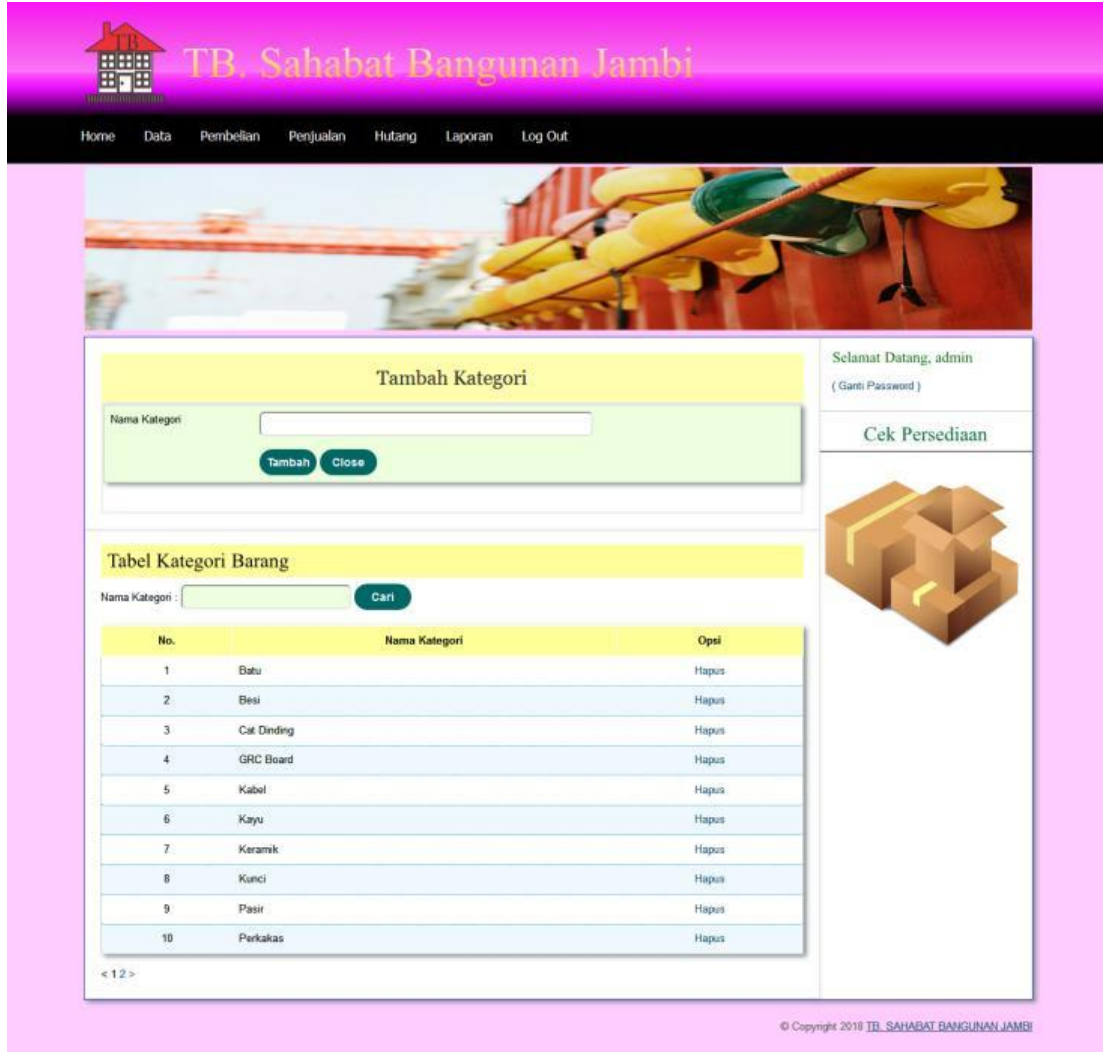

**Gambar 5.16 Kategori Barang**

### 17. Halaman Barang

Halaman barang merupakan halaman yang terdapat *field* yang wajib diisi untuk menambah data barang yang baru ketika mengklik *link* tambah barang dan tabel yang menampilkan informasi yang telah ditambahkan serta opsi untuk mengubah dan menghapus data sesuai dengan kebutuhannya. Gambar 5.17 barang merupakan hasil implementasi dari rancangan pada gambar 4.55.

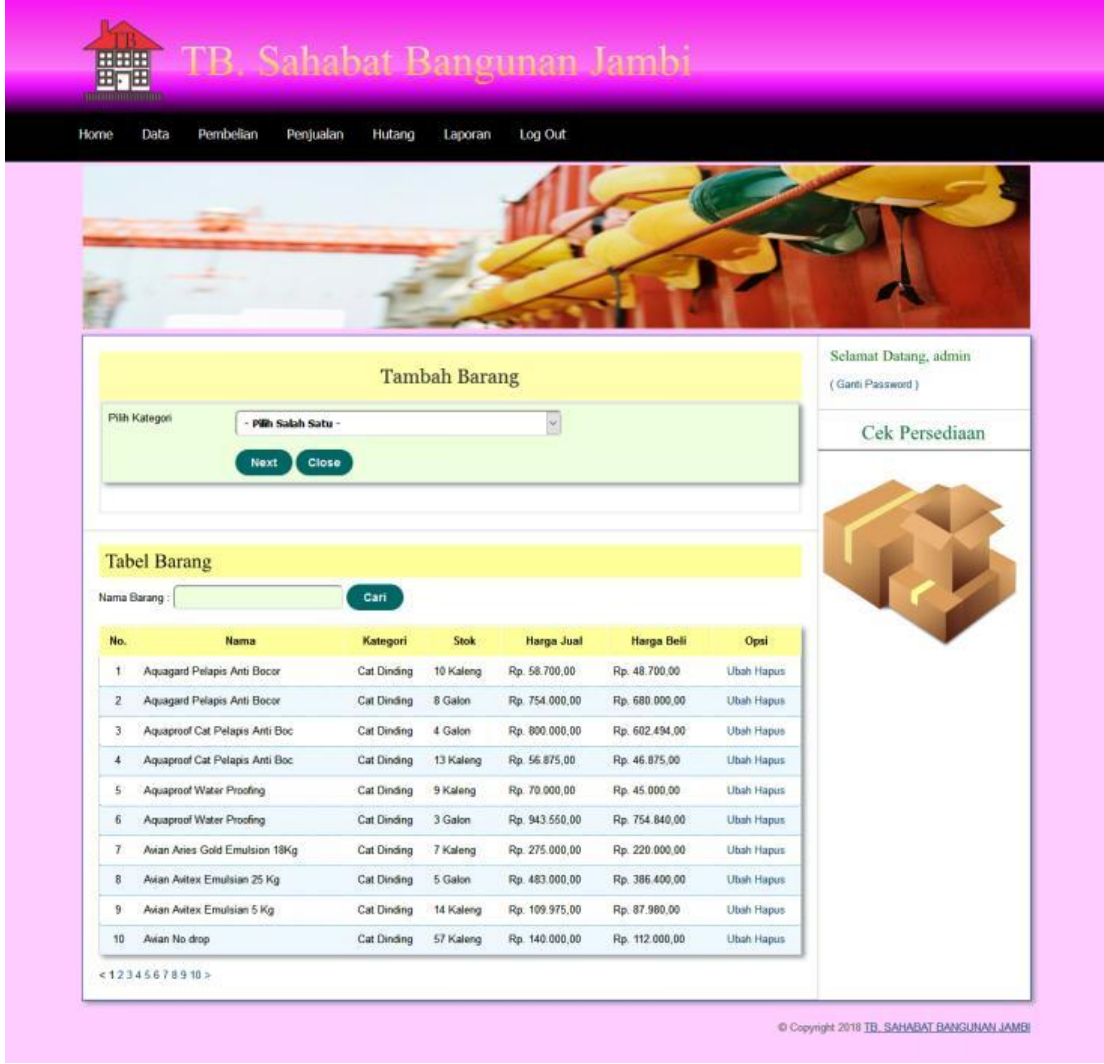

**Gambar 5.17 Barang**

#### 18. Halaman Input Pembelian

Halaman input pembelian merupakan halaman yang terdapat *field* yang wajib diisi untuk menambah data pembelian yang baru. Gambar 5.18 input pembelian merupakan hasil implementasi dari rancangan pada gambar 4.56.

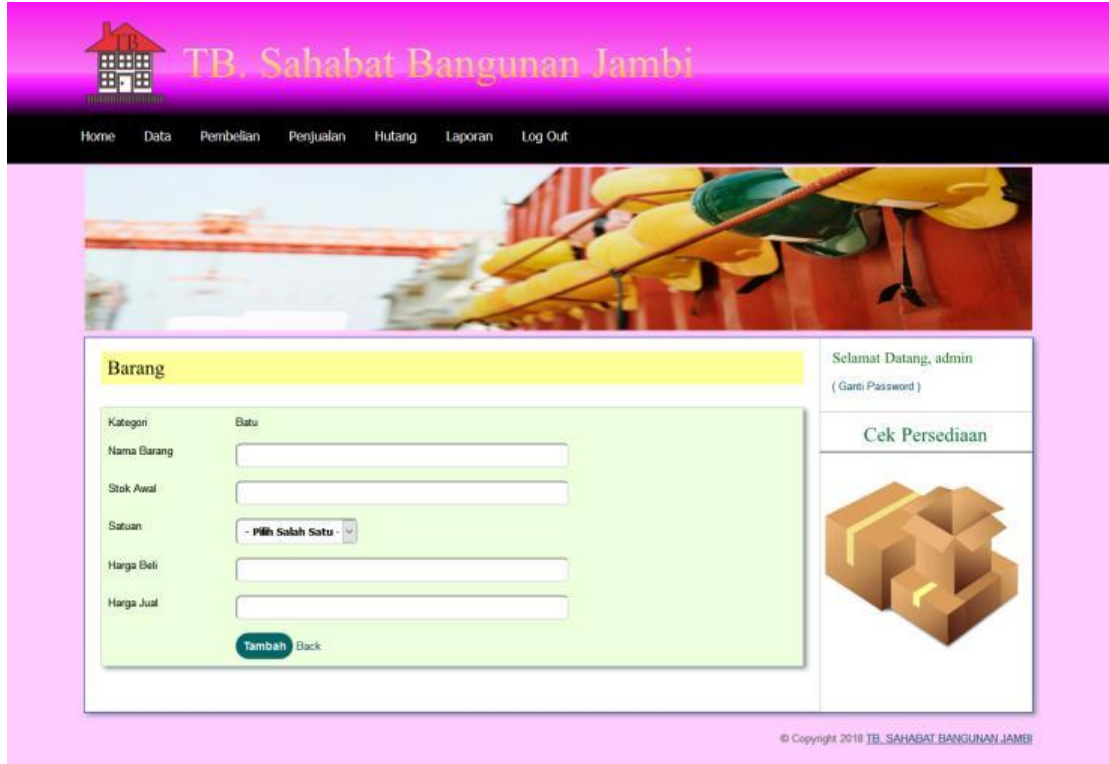

**Gambar 5.18 Input Pembelian**

#### 19. Halaman Detail Pembelian

Halaman detail pembelian merupakan halaman yang terdapat informasi detail dari pembelian dengan tabel data detail pembelian yang telah dinput dan *form* untuk menambah data detail pembelian yang baru. Gambar 5.19 input detail pembelian merupakan hasil implementasi dari rancangan pada gambar 4.57.

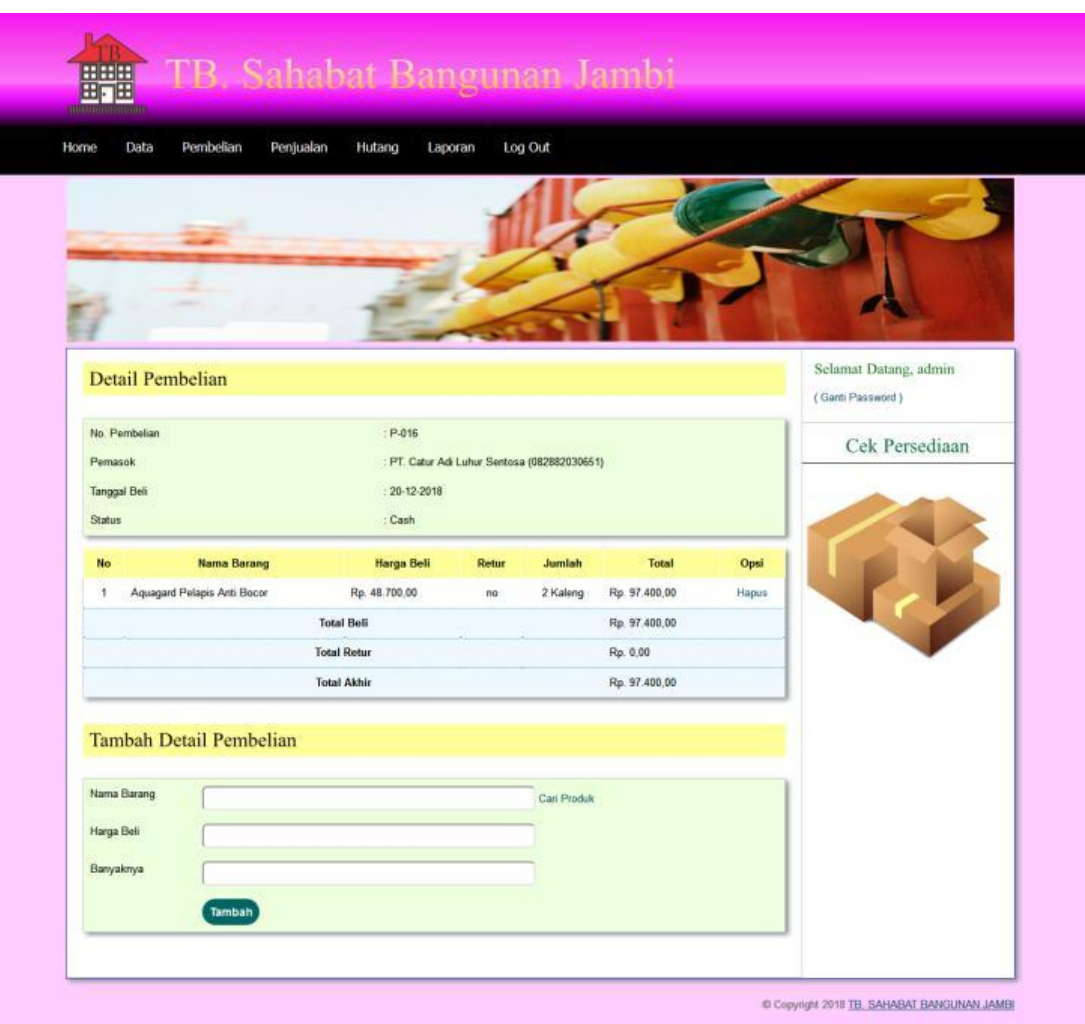

**Gambar 5.19 Halaman Detail Pembelian**

# 20. Halaman Retur Pembelian

Halaman retur pembelian merupakan halaman yang terdapat *field* yang wajib diisi untuk menambah data retur pembelian yang baru. Gambar 5.20 retur pembelian merupakan hasil implementasi dari rancangan pada gambar 4.58.

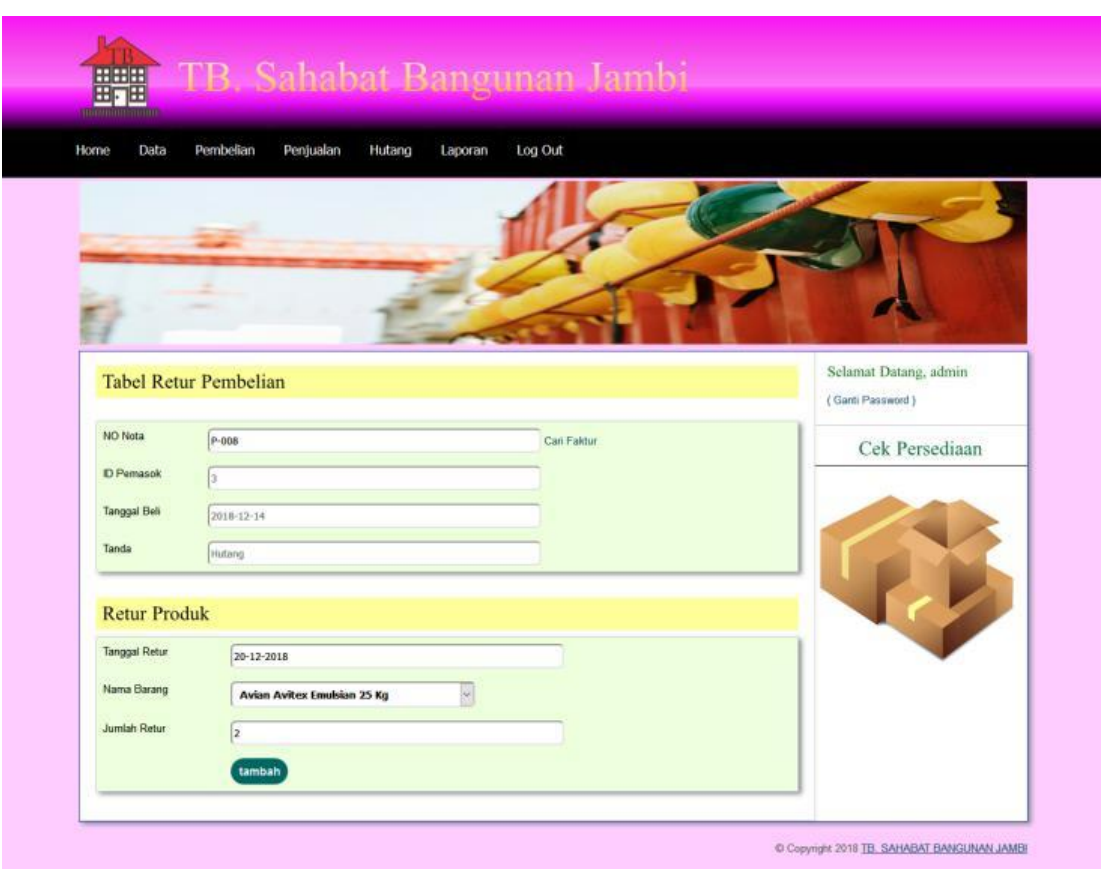

**Gambar 5.20 Halaman Retur Pembelian**

# 21. Halaman Hutang Pembelian

Halaman hutang pembelian merupakan halaman yang berisikan tabel untuk pelunasan pembelian barang yang belum dibayar kepada pemasok. Gambar 5.21 hutang pembelian merupakan hasil implementasi dari rancangan pada gambar 4.59.

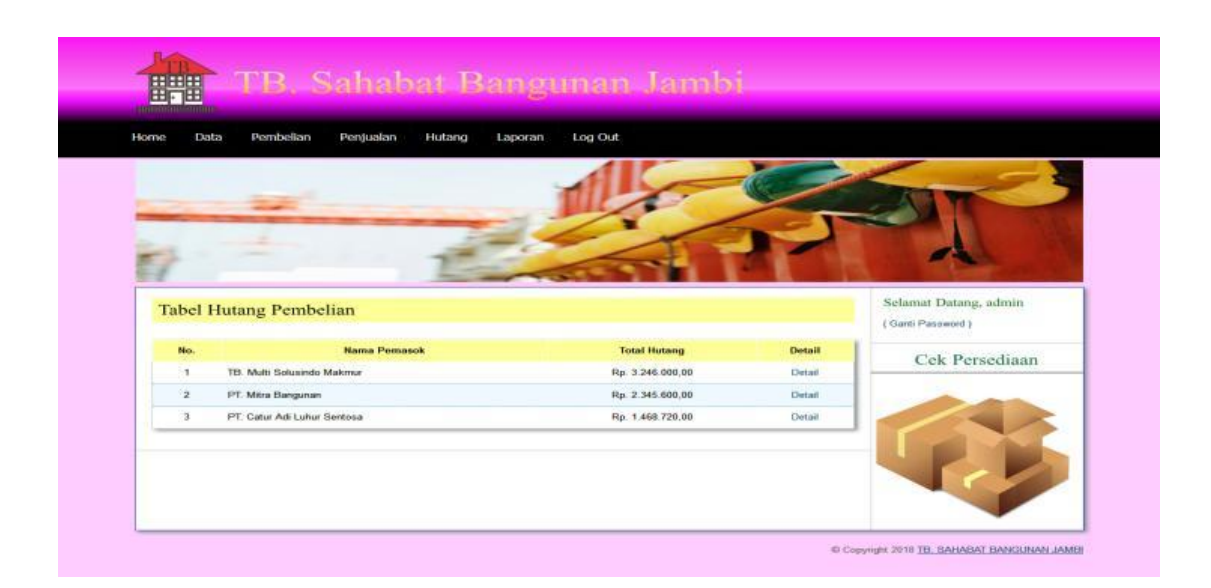

**Gambar 5.21 Halaman Hutang Pembelian**

22. Halaman Input Penjualan

Halaman input penjualan merupakan halaman yang terdapat *field* yang wajib diisi untuk menambah data penjualan yang baru. Gambar 5.22 input penjualan merupakan hasil implementasi dari rancangan pada gambar 4.60.

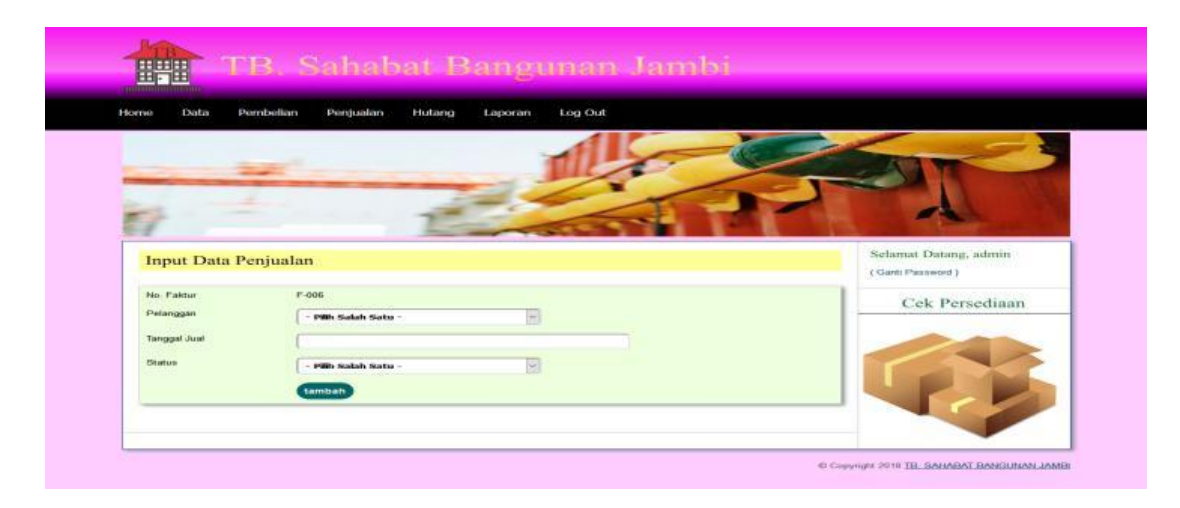

**Gambar 5.22 Halaman Input Penjualan**

## 23. Halaman Detail Penjualan

Halaman detail penjualan merupakan halaman yang terdapat informasi detail dari penjualan dengan tabel data detail penjualan yang telah dinput dan *form* untuk menambah data detail penjualan yang baru. Gambar 5.23 input detail penjualan merupakan hasil implementasi dari rancangan pada gambar 4.61.

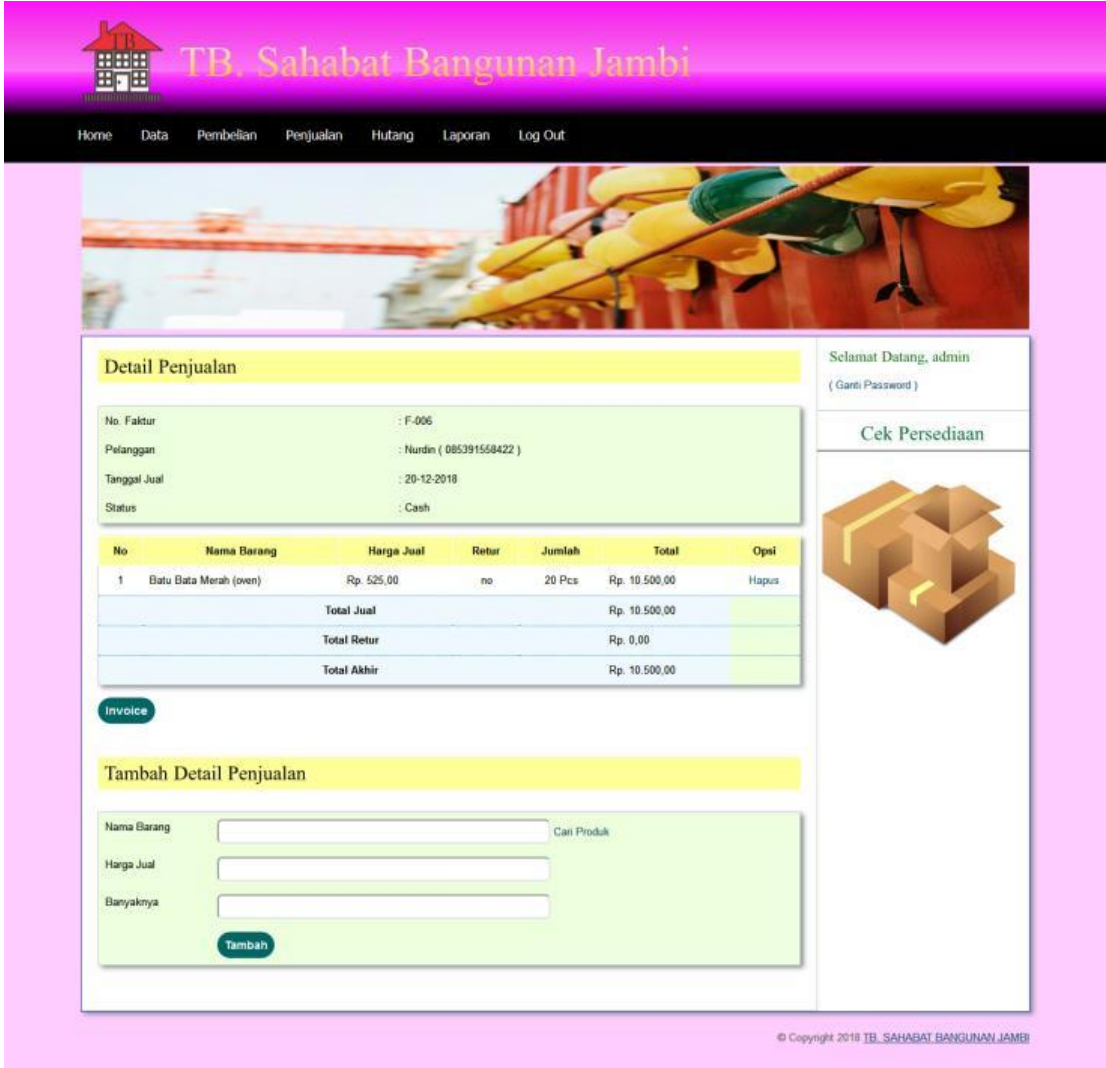

**Gambar 5.23 Halaman Detail Penjualan**

# 24. Halaman Retur Penjualan

Halaman retur penjualan merupakan halaman yang berisikan *form* untuk pengembalian barang setelah dibeli oleh pelanggan. Gambar 5.24 retur penjualan merupakan hasil implementasi dari rancangan pada gambar 4.62.

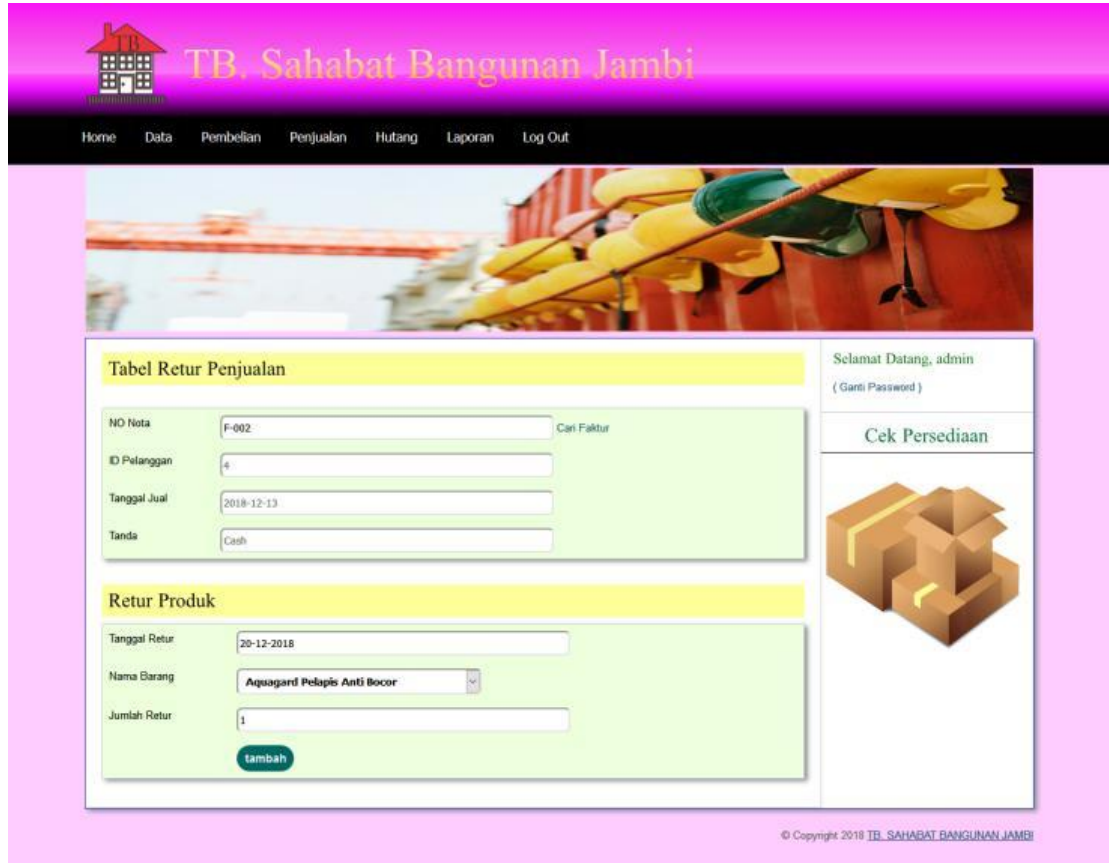

**Gambar 5.24 Halaman Retur Penjualan**

#### 25. Halaman Hutang Penjualan

Halaman hutang penjualan merupakan halaman yang berisikan tabel untuk pembayaran penjualan barang yang belum dibayar. Gambar 5.25 hutang penjualan merupakan hasil implementasi dari rancangan pada gambar 4.63.

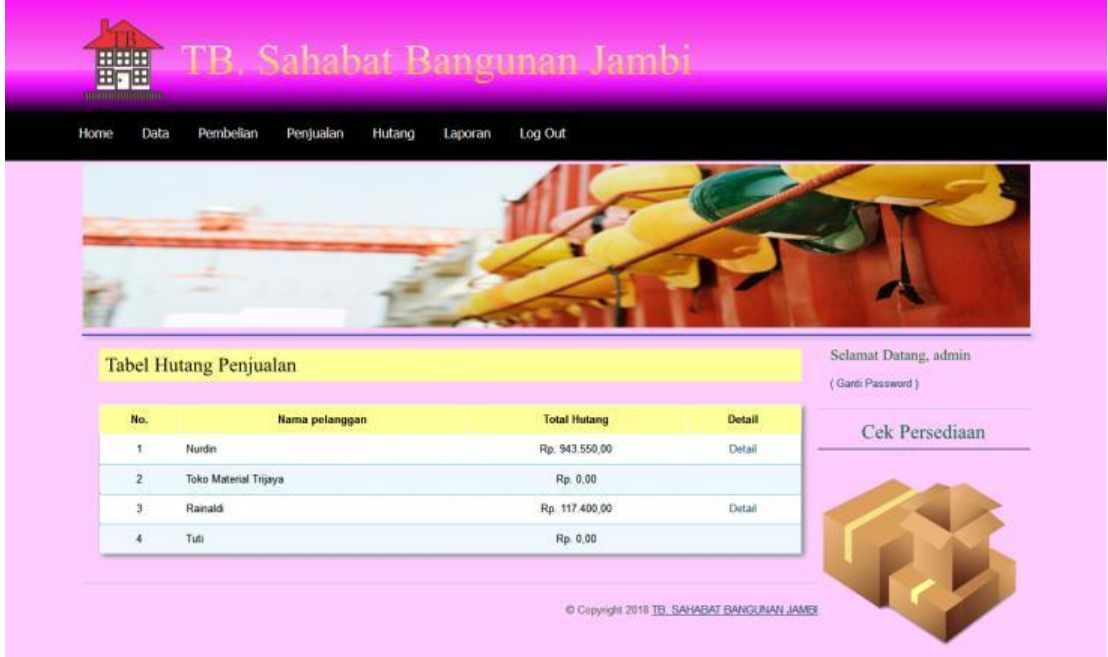

**Gambar 5.25 Halaman Hutang Penjualan**

## **5.2 PENGUJIAN**

Untuk mengetahui keberhasilan dari implementasi sistem yang telah dilakukan, maka penulis melakukan tahap pengujian terhadap sistem secara fungsional, yaitu dengan menggunakan *unit testing* yang difokuskan pada modul, modul terkecil yang terdapat pada sistem, dan kemudian dilanjutkan dengan metode *integrated testing* yang menguji modul-modul yang terdapat pada sistem secara keseluruhan. Adapun beberapa pengujian yang telah dilakukan oleh penulis, antara lain :

| No. | <b>Deskripsi</b>                 | <b>Prosedur</b><br>Pengujian | <b>Masukan</b>                                                       | Keluaran<br>yang<br><b>Diharapkan</b>                                     | Hasil yang<br>didapat                                                   | Kesimpu<br>lan  |
|-----|----------------------------------|------------------------------|----------------------------------------------------------------------|---------------------------------------------------------------------------|-------------------------------------------------------------------------|-----------------|
| -1  | Pengujian<br>pada login<br>admin | Jalankan<br>sistem           | Isi <i>username</i> anda<br>= "admin" dan<br>$password =$<br>"admin" | Menuju ke<br>halaman utama                                                | Menuju ke<br>halaman<br>utama                                           | <b>Berhasil</b> |
| 2   | Pengujian<br>pada login<br>admin | Jalankan<br>sistem           | Isi <i>username</i> anda<br>$=$ "tes" dan<br>$password = "tes"$      | Pesan :<br><i>Username</i><br>anda atau<br><i>password</i> and a<br>salah | Pesan:<br><i>Username</i><br>anda atau<br><i>password</i> anda<br>salah | <b>Berhasil</b> |

**Tabel 5.1 Tabel Pengujian** *Login*

**Tabel 5.2 Tabel Pengujian Mengelola Data Pelanggan**

| No.            | <b>Deskripsi</b>                                   | Prosedur<br>Pengujian                                                                                                    | <b>Masukan</b>                                                                                                   | Keluaran<br>yang                                  | Hasil yang<br>didapat                                    | Kesimpu<br>lan |
|----------------|----------------------------------------------------|----------------------------------------------------------------------------------------------------|----------------------------------------------------------------------------------------------------|---------------------------------------------------|----------------------------------------------------------|----------------|
|                |                                                    |                                                                                                    |                                                                                                    | <b>Diharapkan</b>                                 |                                                          |                |
| $\mathbf{1}$   | Pengujian<br>pada<br>menambah<br>data<br>pelanggan | Jalankan<br>$\blacksquare$<br>sistem<br>login admin<br>$\overline{\phantom{a}}$<br>atau karyawan<br>klik menu<br>pelanggan<br>klik tambah<br>pelanggan                        | Isi<br>nama<br>pelanggan<br>alamat<br>$\qquad \qquad \blacksquare$<br>telepon<br>email                           | Pesan : data<br>pelanggan<br>berhasil<br>disimpan | Pesan:<br>data<br>pelanggan<br>berhasil<br>disimpan      | Berhasil       |
| $\overline{2}$ | Pengujian<br>pada<br>menambah<br>data<br>pelanggan | Jalankan<br>$\overline{\phantom{a}}$<br>sistem<br>login admin<br>$\overline{a}$<br>atau karyawan<br>klik menu data<br>$\blacksquare$<br>pelanggan<br>klik tambah<br>pelanggan | Isi<br>nama<br>pelanggan<br>alamat<br>$\overline{a}$<br>telepon<br>÷,<br>email<br>Jika salah satu<br>belum diisi | Pesan:<br>Data harus<br>diisi semua               | Pesan:<br>Data harus<br>diisi semua                      | Berhasil       |
| 3              | Pengujian<br>pada<br>mengubah<br>data<br>pelanggan | Jalankan<br>$\overline{\phantom{a}}$<br>sistem<br>login admin<br>$\overline{\phantom{a}}$<br>klik menu<br>pelanggan<br>klik <i>link</i> ubah                                  | Isi<br>Data<br>$\blacksquare$<br>ubahan                                                                          | Pesan : data<br>pelanggan<br>herhasil<br>diubah   | Pesan:<br>data<br>pelanggan<br><b>berhasil</b><br>diubah | Berhasil       |

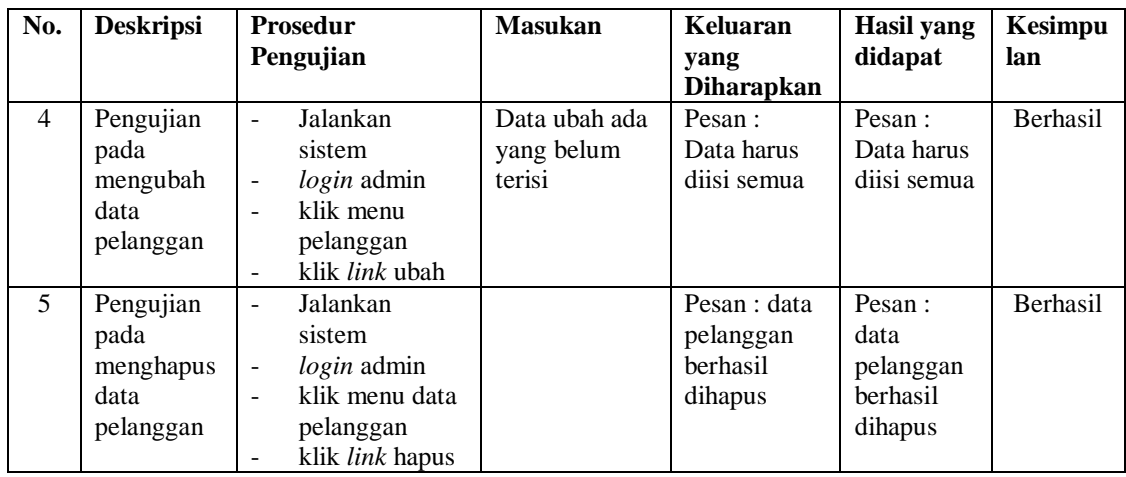

# **Tabel 5.3 Tabel Pengujian Mengelola Data Penjualan**

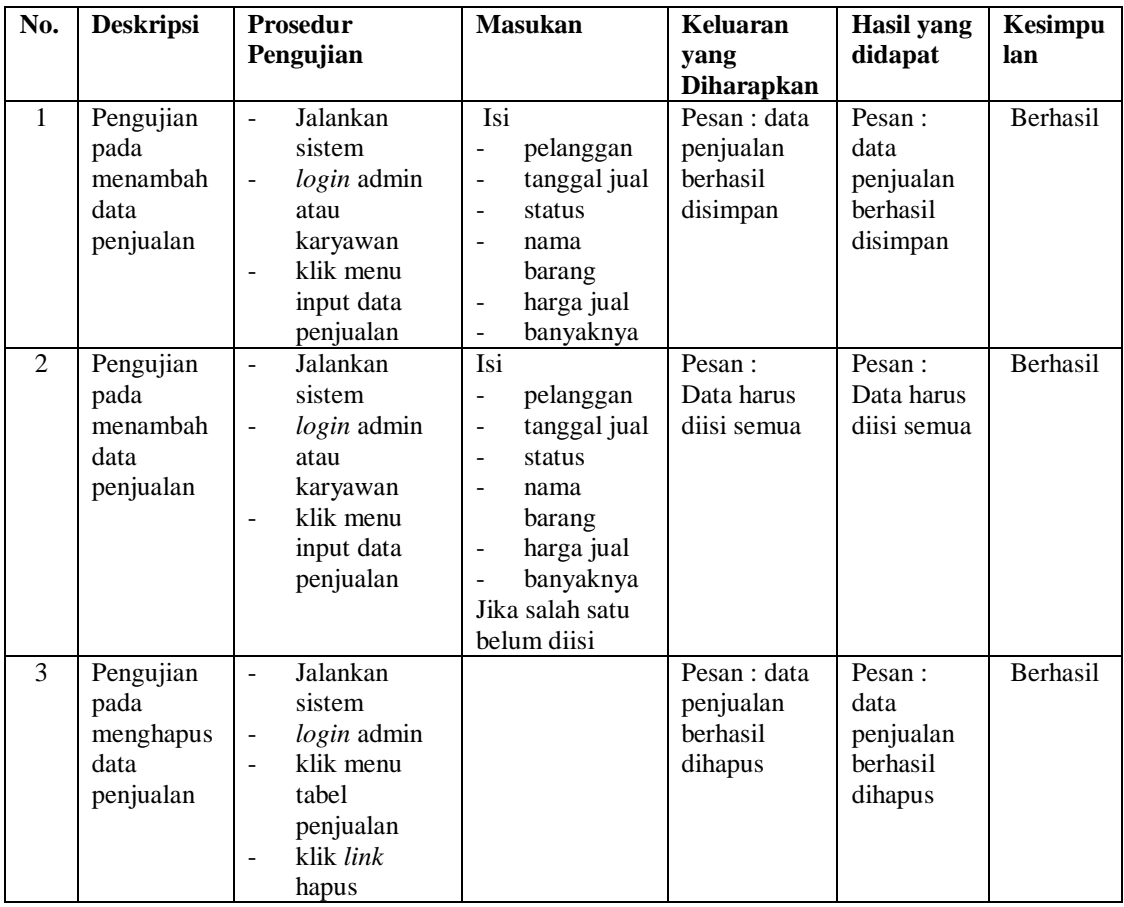

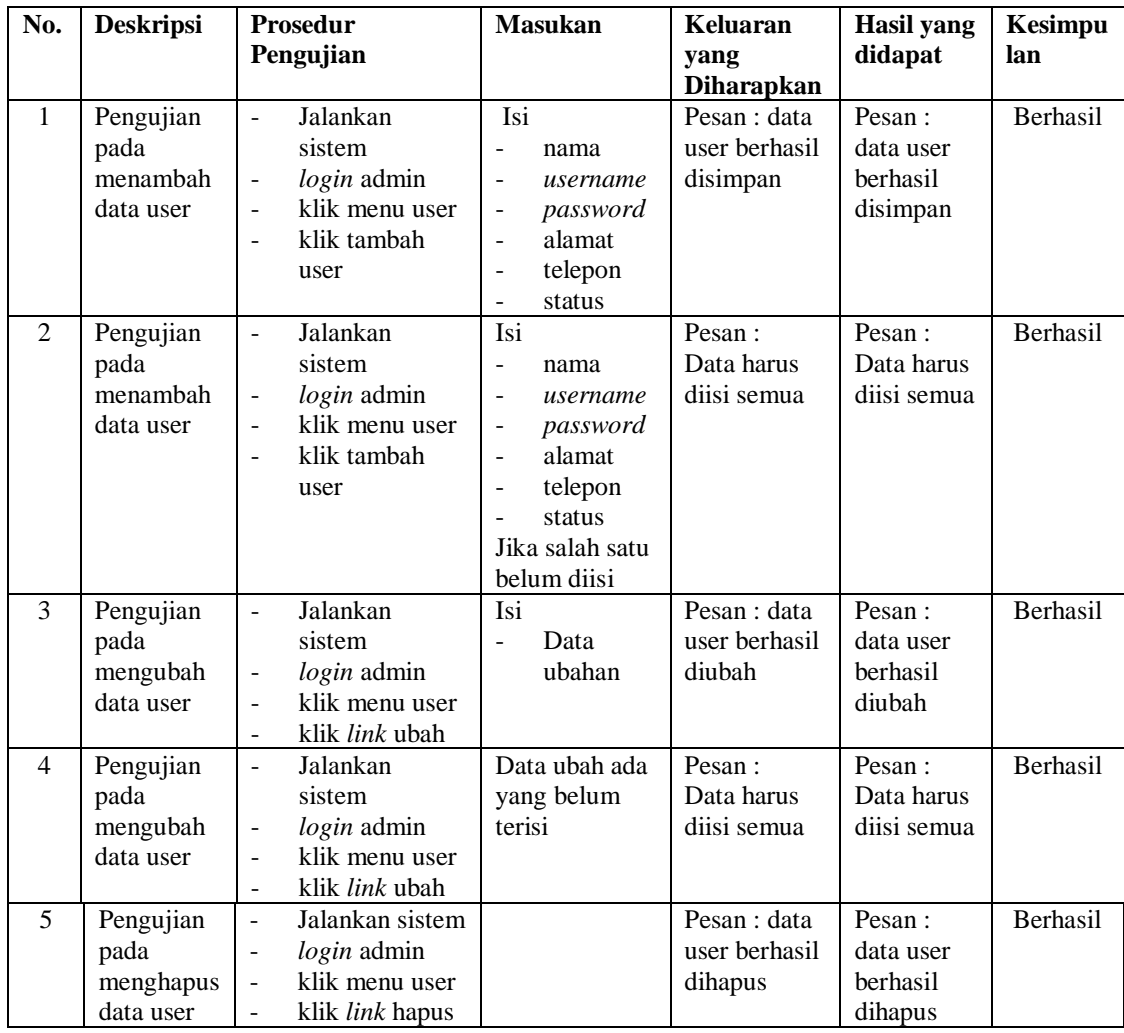

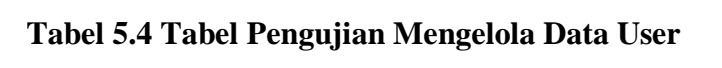

**Tabel 5.5 Tabel Pengujian Mengelola Data Pemasok**

| No. | <b>Deskripsi</b>                                 | <b>Prosedur</b><br>Pengujian                                                                                                    | <b>Masukan</b>                                                                                                    | Keluaran<br>yang<br><b>Diharapkan</b>           | <b>Hasil</b> yang<br>didapat                       | Kesimpu<br>lan  |
|-----|--------------------------------------------------|----------------------------------------------------------------------------------------------------|----------------------------------------------------------------------------------------------------|-------------------------------------------------|----------------------------------------------------|-----------------|
|     | Pengujian<br>pada<br>menambah<br>data<br>pemasok | Jalankan<br>$\overline{\phantom{a}}$<br>sistem<br>$login$ admin<br>$\overline{a}$<br>klik menu<br>-<br>pemasok<br>klik tambah<br>$\overline{\phantom{0}}$<br>pemasok | Isi<br>nama<br>$\overline{\phantom{a}}$<br>pemasok<br>alamat<br>$\overline{\phantom{a}}$<br>telepon<br>$\overline{\phantom{a}}$<br>email<br>- | Pesan : data<br>pemasok<br>berhasil<br>disimpan | Pesan :<br>data<br>pemasok<br>berhasil<br>disimpan | <b>Berhasil</b> |

| No.            | <b>Deskripsi</b>                                  | <b>Prosedur</b><br>Pengujian                                                                                                    | <b>Masukan</b>                                                                                                    | Keluaran<br>yang                               | <b>Hasil</b> yang<br>didapat                            | Kesimpu<br>lan |
|----------------|---------------------------------------------------|----------------------------------------------------------------------------------------------------|----------------------------------------------------------------------------------------------------|------------------------------------------------|---------------------------------------------------------|----------------|
|                |                                                   |                                                                                                    |                                                                                                    | <b>Diharapkan</b>                              |                                                         |                |
| $\mathfrak{D}$ | Pengujian<br>pada<br>menambah<br>data<br>pemasok  | Jalankan<br>$\overline{a}$<br>sistem<br>login admin<br>klik menu<br>$\overline{\phantom{a}}$<br>pemasok<br>klik tambah<br>$\overline{\phantom{a}}$<br>pemasok | Isi<br>nama<br>$\overline{a}$<br>pemasok<br>alamat<br>$\overline{\phantom{0}}$<br>telepon<br>÷<br>email<br>÷<br>Jika salah satu<br>belum diisi | Pesan:<br>Data harus<br>diisi semua            | Pesan:<br>Data harus<br>diisi semua                     | Berhasil       |
| 3              | Pengujian<br>pada<br>mengubah<br>data<br>pemasok  | Jalankan<br>sistem<br><i>login</i> admin<br>$\overline{\phantom{m}}$<br>klik menu<br>pemasok<br>klik link ubah<br>$\overline{a}$                              | Isi<br>Data<br>ubahan                                                                                                    | Pesan : data<br>pemasok<br>berhasil<br>diubah  | Pesan:<br>data<br>pemasok<br>berhasil<br>diubah         | Berhasil       |
| $\overline{4}$ | Pengujian<br>pada<br>mengubah<br>data<br>pemasok  | Jalankan<br>$\overline{a}$<br>sistem<br>$login$ admin<br>$\overline{\phantom{a}}$<br>klik menu<br>pemasok<br>klik link ubah<br>$\overline{a}$                 | Data ubah ada<br>yang belum<br>terisi                                                                                                    | Pesan:<br>Data harus<br>diisi semua            | Pesan:<br>Data harus<br>diisi semua                     | Berhasil       |
| 5              | Pengujian<br>pada<br>menghapus<br>data<br>pemasok | Jalankan<br>$\overline{a}$<br>sistem<br>login admin<br>klik menu<br>$\blacksquare$<br>pemasok<br>klik <i>link</i> hapus                                       |                                                                                                    | Pesan : data<br>pemasok<br>berhasil<br>dihapus | Pesan:<br>data<br>pemasok<br><b>berhasil</b><br>dihapus | Berhasil       |

**Tabel 5.6 Tabel Pengujian Mengelola Data Kategori barang**

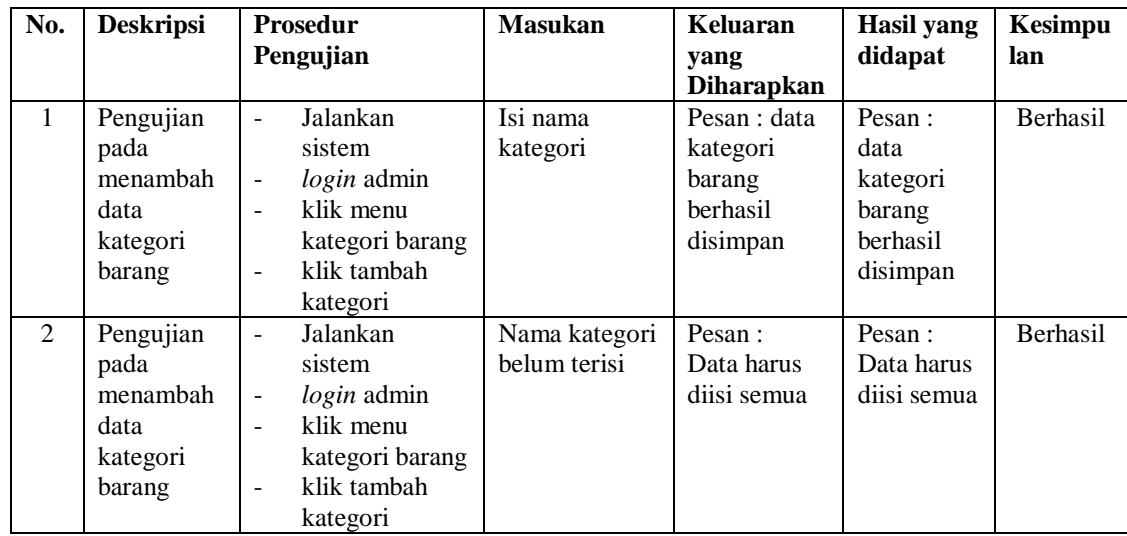

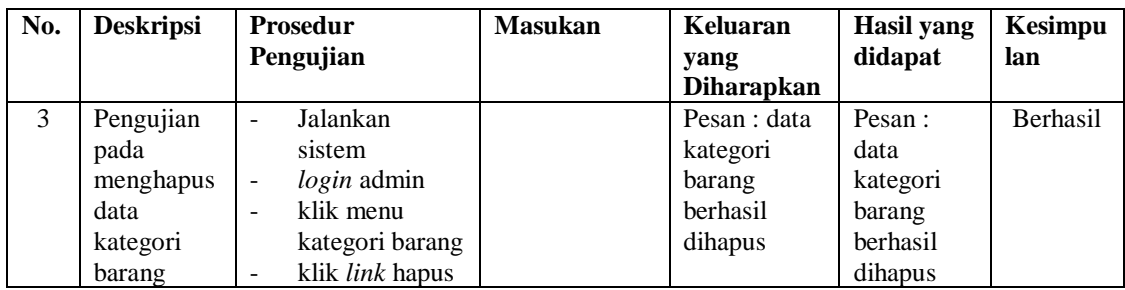

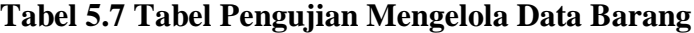

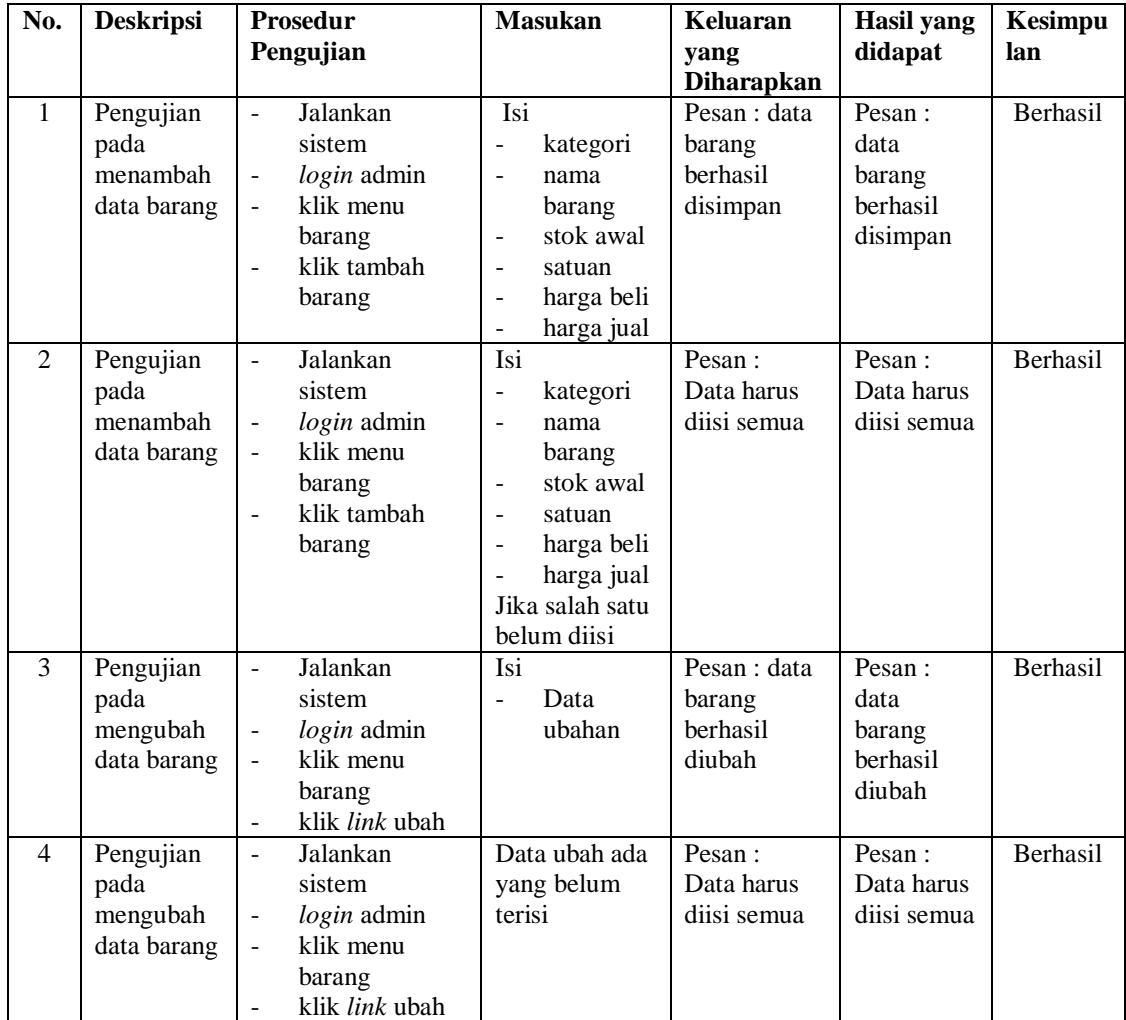

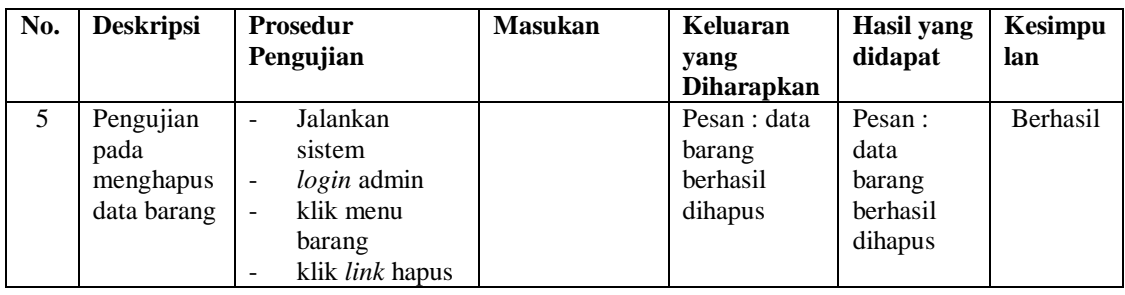

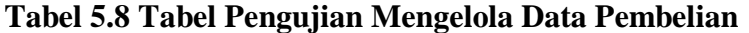

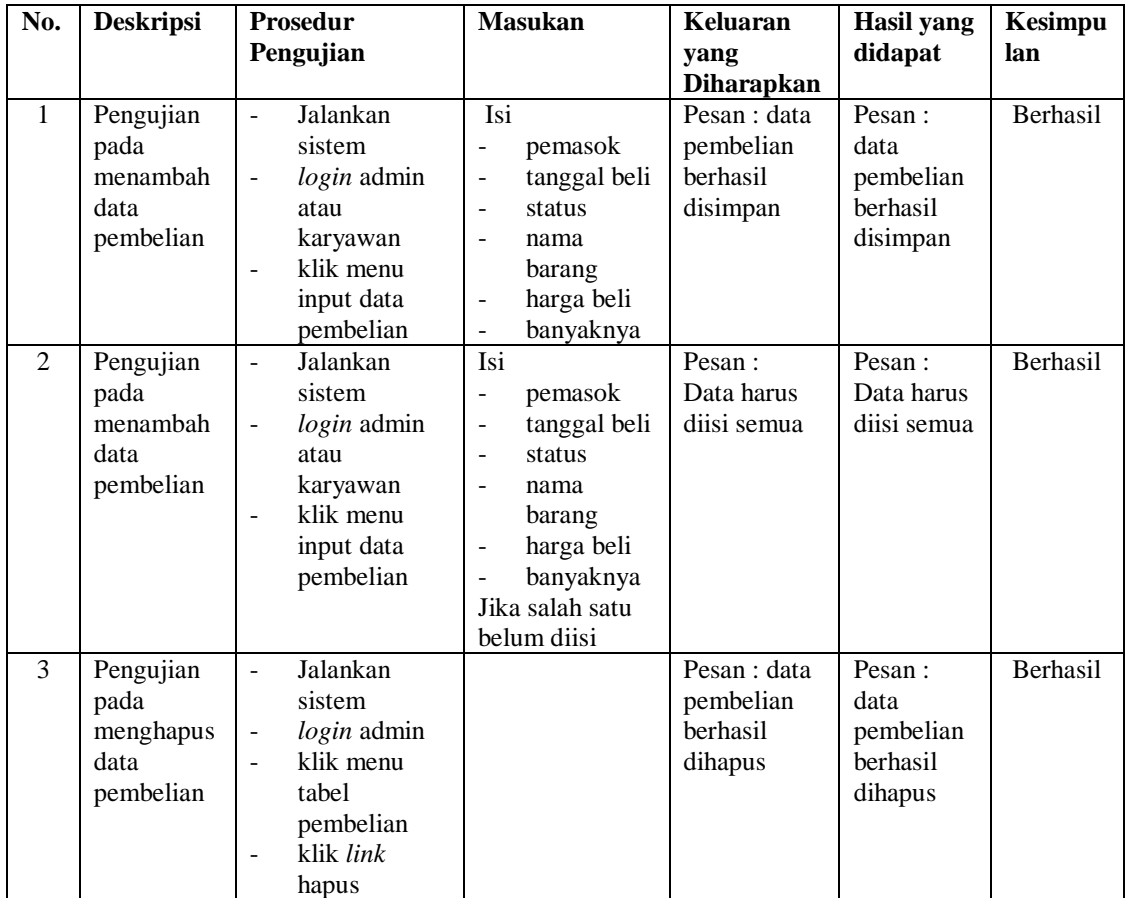

#### **5.3 ANALISIS HASIL YANG DICAPAI OLEH SISTEM**

Adapun analisis hasil yang dicapai oleh sistem informasi pembelian dan penjualan yang telah dibangun dengan menggunakan bahasa pemrograman PHP dan *database* MySQL untuk mengatasi permasalahan yang terjadi pada TB. Sahabat Bangunan Jambi adalah sebagai berikut :

- 1. Sistem yang dirancang dapat melakukan pengolahan data secara terkomputeriasi sehingga memudahkan TB. Sahabat Bangunan Jambi dalam mendapatkan informasi yang akurat dan cepat.
- 2. Sistem yang dirancang memudahkan admin atau karyawan dalam melihat laporan stok yang *up-to-date* sehingga tidak perlu lagi melakukan pemeriksaan stok gudang saat ada transaksi pembelian atau penjualan serta sistem dapat memberitahu bila jumlah stok barang minimal lima sehingga admin dapat melakukan pembelian terlebih dahulu sebelum stok barang habis .
- 3. Sistem yang dirancang juga memiliki fitur untuk mencetak bukti transaksi berupa *invoice/*faktur serta laporan-laporan yang diperlukan khususnya untuk laporan barang, laporan pembelian dan laporan penjualan.

Adapun kelebihan dari sistem baru ini adalah sebagai berikut :

1. Sistem memiliki fitur dapat mengelola data informasi pembelian, penjualan dan stok produk dengan dapat menambah, mengubah dan menghapus sesuai dengan keperluan dari pengguna sistem.

- 2. Sistem juga memiliki fitur untuk dapat menampilkan stok akhir produk dan dapat bertambah dan berkurang secara otomatis serta memberikan peringatan bila stok akhir produk minimal 5.
- 3. Sistem juga memiliki fitur berupa cetak bukti transaksi seperti cetak *invoice* bila transaksi penjualan dilakukan secara *cash* dan cetak *faktur* bila status transaksi penjualan adalah hutang.
- 4. Sistem juga dapat mengarsipkan dan mencetak laporan laporan yang diperlukan untuk diserahkan kepada pimpinan perusahaan dengan tinggal *memilih* tanggal acuan tanpa perlu merekap satu per satu kembali.
- 5. Data-data sistem tersimpan di dalam sebuah *database* MySql sehingga data-data tersebut akan tertata secara baik dan berkurangnya resiko kehilangan data

Dan kekurangan dari sistem baru ini adalah sebagai berikut :

- 1. Belum adanya fitur untuk dapat menampilkan laporan keuangan seperti laporan laba rugi, laporan jurnal dan laporan biaya.
- 2. Belum adanya fitur yang dapat menampilkan informasi perbandingan penjualan dari satu bulan ke bulan yang lainnya.
- 3. Belum adanya keamanan sistem seperti *back up* data dalam pengolahan data pembelian, penjualan, dan lainnya.